## Logo CRM-ERP APP Entegrasyonu

## Logo CRM-ERP App nedir? Nasıl Kullanılır?

Logo CRM - ERP Entegrasyonu, ERP uygulamasından Malzeme Kartı ve Cari Hesap eklendiğinde ya da güncellediğinde otomatik olarak Logo CRM'e firma veya ürün kartı senkronizasyonu sağlar. İşlem adımları aşağıdaki şekildedir:

Kullanılan ERP ürünü içerisinden "Widget Ekle" butonuna tıklanarak Logo App'e ulaşılmaktadır. Logo Store'dan uygulama indirilir.

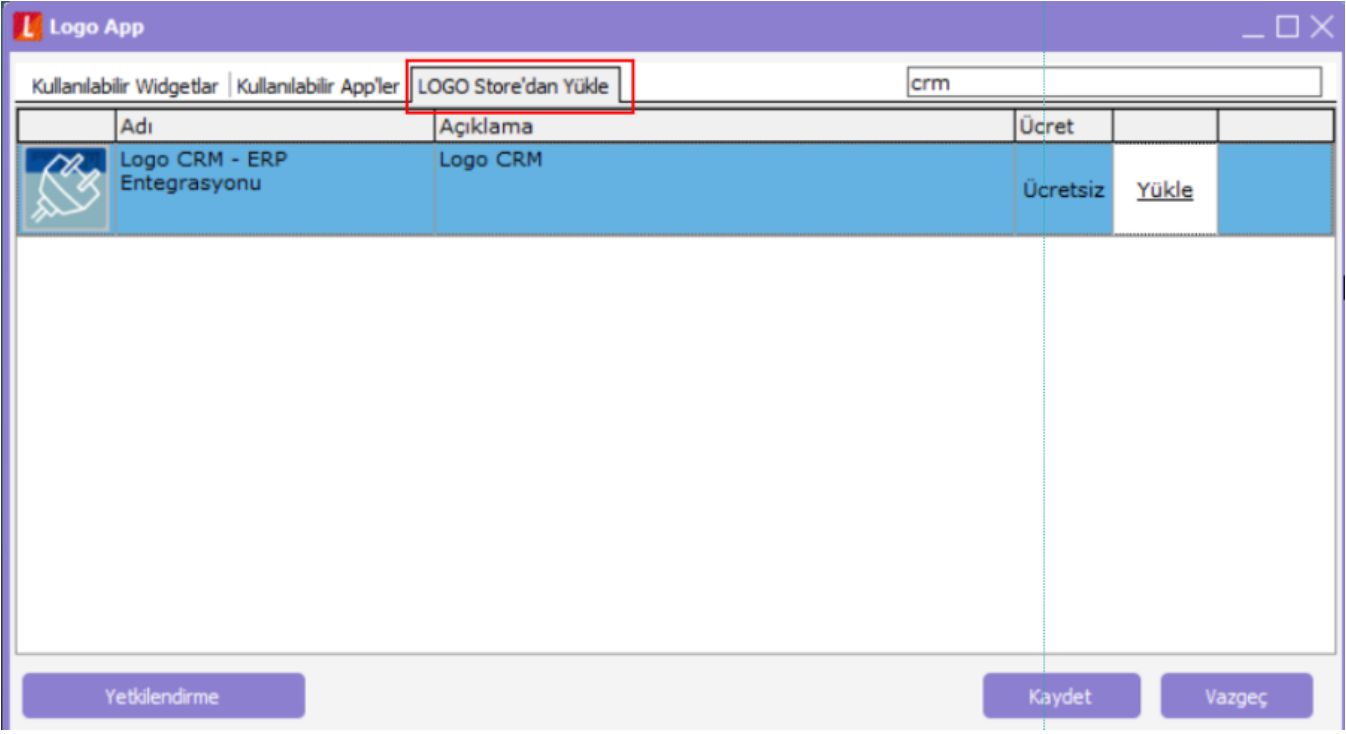

Kullanılabilir App'ler kısmından kullanımda işaretlenir ve yetkilendirme butonuyla kullanıcı yetkisi tanımlanır.

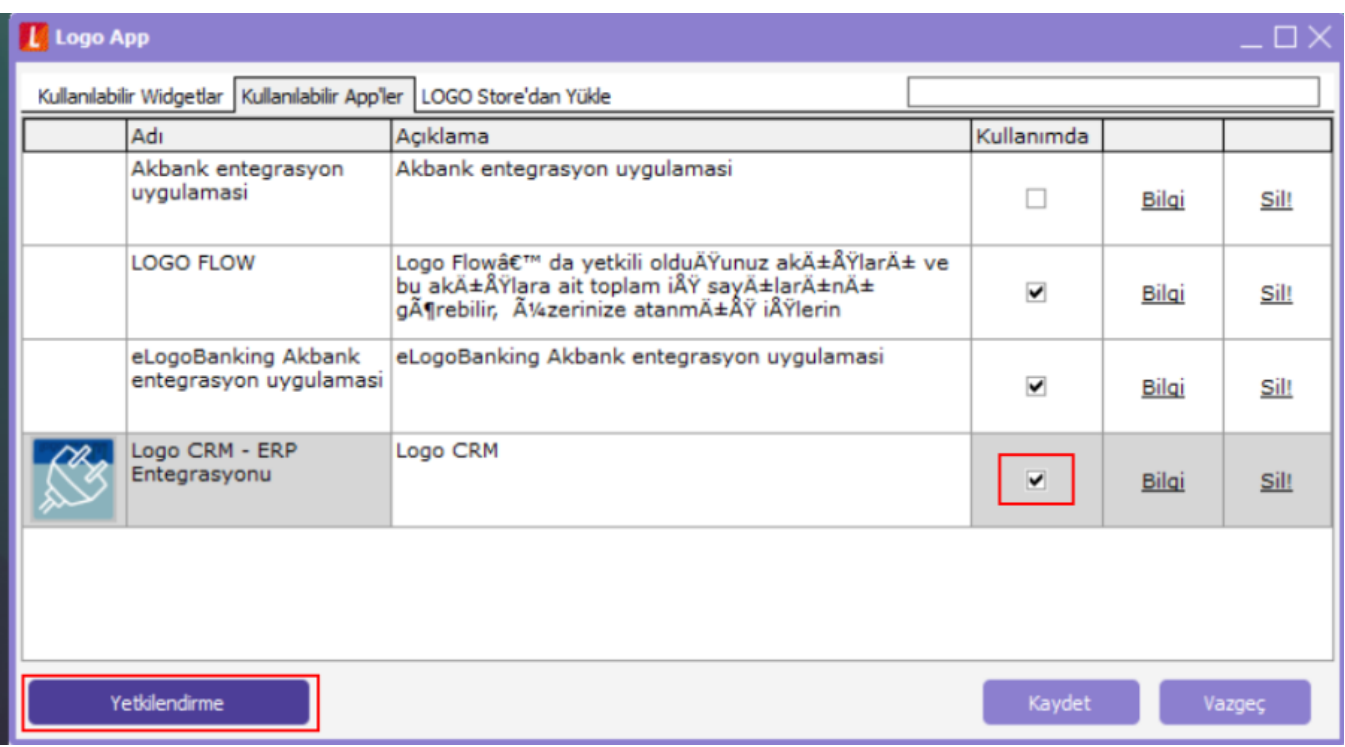

Logo CRM – ERP Entegrasyonu seçilerek "Kullanıcı işlemleri" veya "Grup işlemleri" sekmelerinden kullanıcı veya gruba göre yetkilendirme verilmektedir.

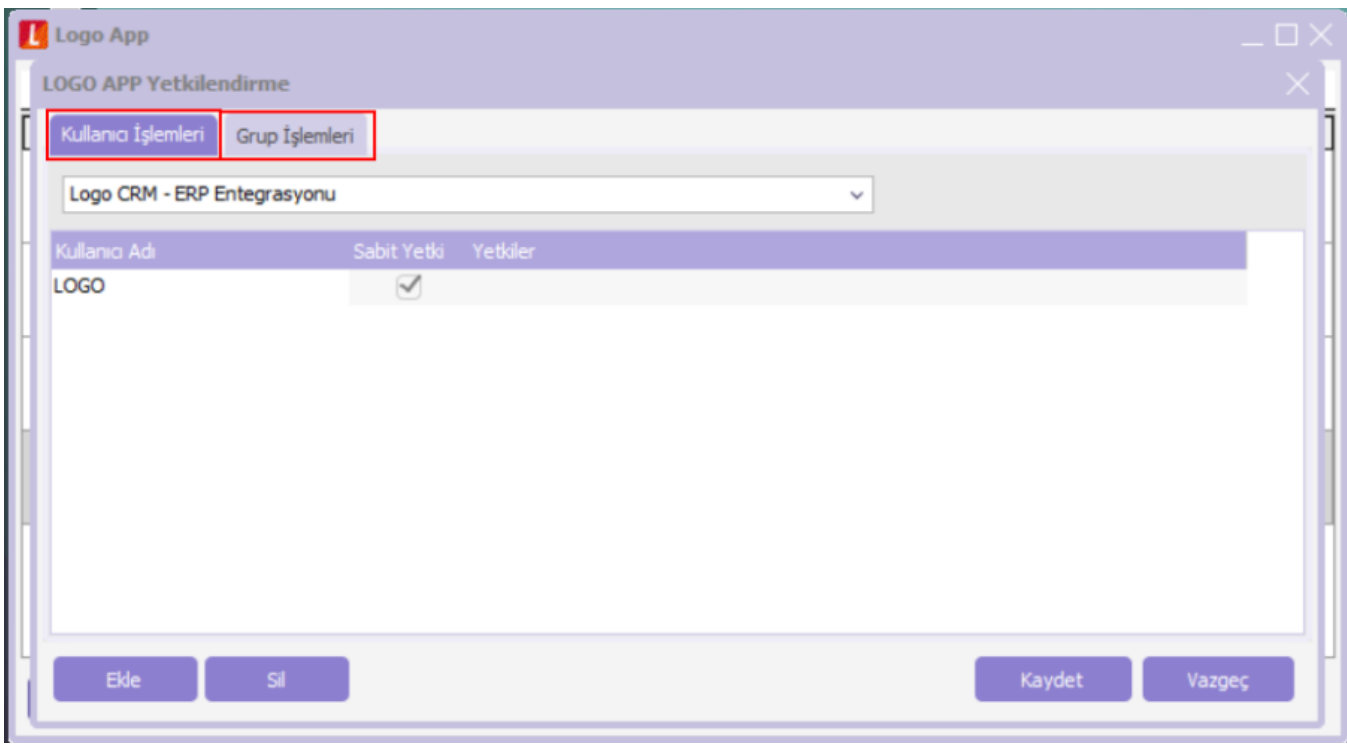

Kullanılabilir Widgetlar ekranından kullanımda işaretlenmelidir.

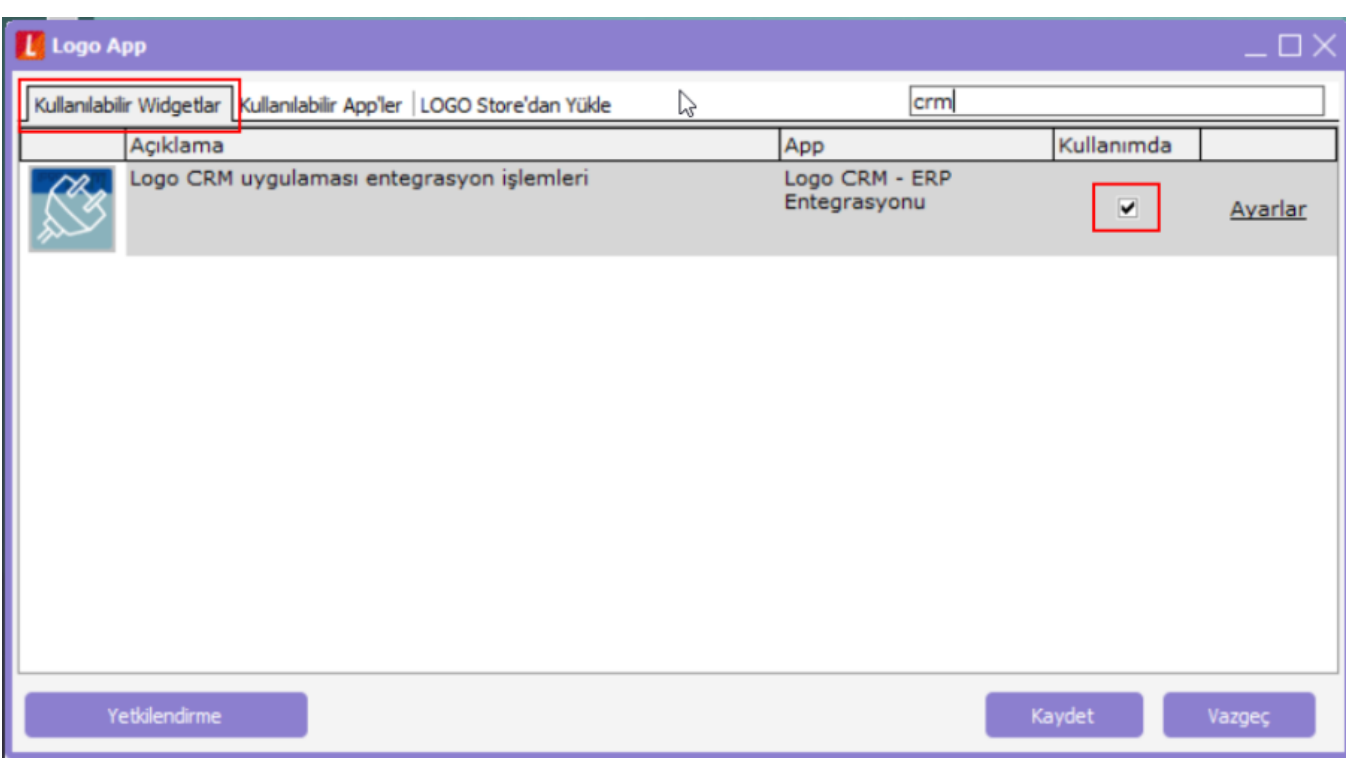

Logo CRM Kurulum dizini içerisindeki "web.config" dosyası ile aynı dizindeki Api klasöründeki "web.config" dosyasında belirtilen data bilgilerinin aynı olması gerekir.

Widget açılarak ayarlar butonuna basılır ve Logo CRM Rest Api, Güncelleme seçeneklerinin sayfaya geçilir. Giriş yapılan bilgilerin doğruluğu "Test" butonuna basılarak test edilmelidir." REST Api testi başarılı" bilgisi görüldüğünde kaydedilir ve kapatılır. Kullanıcılarda mutlaka Rest URL ayarında ip yazılmalıdır.

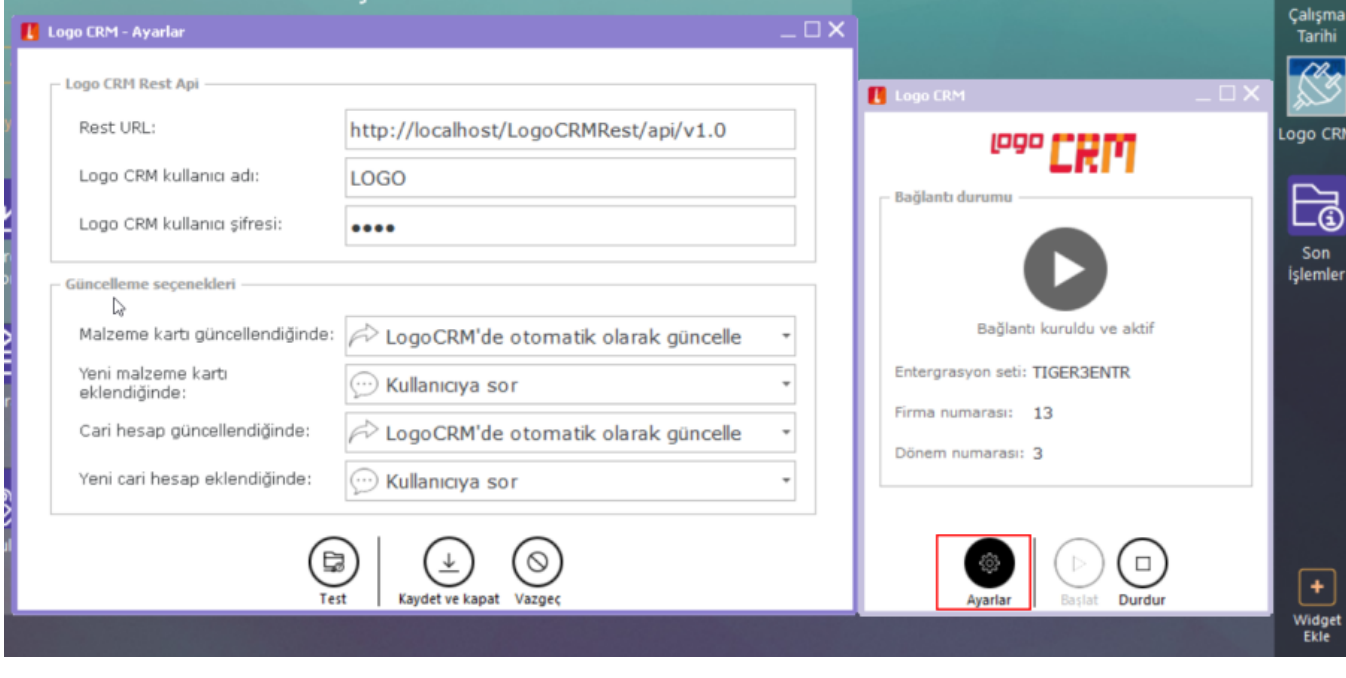

ERP programı içerisinde aktarım yapılacağı durumlarda mutlaka App'in ekranda açık kalması gerekmektedir.

## Bilgilendirme

Logo CRM - APP Tiger & Go3 ERP ve Netsis ERP desteği vardır. Yukarıdaki adımları sağlayarak Logo CRM - APP kurulumu sağlanır.